# **Карты доступа**

Чтобы начать работу с картами доступа нажмите кнопку «Журнал карт доступа» на панели команд (или меню «Журнал» пункт «Карты доступа») (рис.8.1).

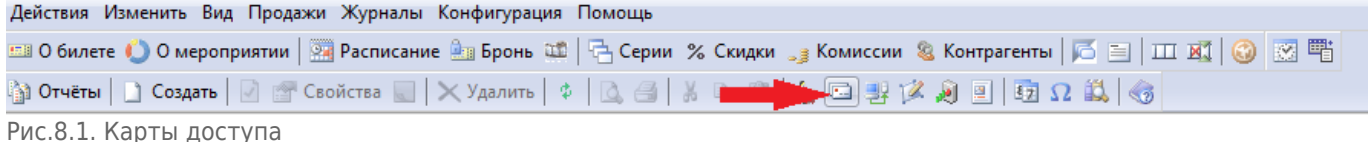

.арты дос

В появившемся окне отображается список карт, которые закреплены в системе. На панели инструментов можно настроить фильтр для поиска карты (рис.8.2). Для этого выбирается тип карты, вводится номер карты и указывается количество карт в выводимом списке (поле «не более»). Далее нажать кнопку «Найти».  $\overline{B}$  Decretion

| $ \ldots$                                 |                |                                          |               |                                       |                    |                  |             |  |  |  |  |
|-------------------------------------------|----------------|------------------------------------------|---------------|---------------------------------------|--------------------|------------------|-------------|--|--|--|--|
| ■ Создать   2 № Свойства   × Удалить   \$ |                |                                          |               |                                       |                    |                  |             |  |  |  |  |
| Тип карт: WC                              |                | $\overline{\phantom{a}}$<br>Номер карты: | не более:     | 400 → Найти   Щ Перейти к контрагенту | В Неавторизованные |                  |             |  |  |  |  |
| Номер карты                               | Статус         | Тип карты                                | Код карты     | Владелец                              | Комментарий        | Доступ на объект | Для PayPass |  |  |  |  |
| $-12578$                                  | Активен        | <b>WC</b>                                | 2266784602153 | Тарыкина Анна Михайловна              |                    | Да               | <b>HeT</b>  |  |  |  |  |
| $-12579$                                  | Активен        | <b>WC</b>                                | 2965246785013 | Исхакова Лилия Наиловна               |                    | Да               | Her         |  |  |  |  |
| $\equiv$ 2581                             | <b>Активен</b> | <b>WC</b>                                | 2372163560485 | Галимзянов Руслан Фаридович           |                    | Да               | <b>Her</b>  |  |  |  |  |
| $\equiv$ 2585                             | <b>Активен</b> | <b>WC</b>                                | 2024097168649 | Сафиуллина Елена Сергеевна            |                    | Да               | <b>Her</b>  |  |  |  |  |
| $-2586$                                   | Активен        | <b>WC</b>                                | 2741872084665 | Нефедова Анастасия Викторовна         |                    | Да               | Her         |  |  |  |  |
| $-2587$                                   | Активен        | <b>WC</b>                                | 2410424876767 | Шевнина Светлана Геннадьевна          |                    | Да               | Her         |  |  |  |  |
| $-12589$                                  | Активен        | <b>WC</b>                                | 2884610645275 | Газеева Надежда Авхатовна             |                    | Да               | Her         |  |  |  |  |
| $-12590$                                  | Активен        | <b>WC</b>                                | 2546408617429 | Смышляева Роза Фаязовна               |                    | Да               | <b>HeT</b>  |  |  |  |  |
| $\equiv$ 2592                             | Активен        | <b>WC</b>                                | 2962246784015 | Шакирова Альбина Рашитовна            |                    | Да               | <b>Her</b>  |  |  |  |  |
| $\equiv$ 2593                             | Активен        | <b>WC</b>                                | 2617466241809 | Равилова Василя Тагирзяновна          |                    | Да               | Her         |  |  |  |  |
| $-12597$                                  | Активен        | <b>WC</b>                                | 2372167360487 | Гагарина Надежда Николаевна           |                    | Да               | <b>HeT</b>  |  |  |  |  |
| $-12599$                                  | Активен        | <b>WC</b>                                | 2731872054669 | Хуснутдинов Рафаэль Ваккасович        |                    | Да               | Her         |  |  |  |  |
| $-12600$                                  | <b>Активен</b> | <b>WC</b>                                | 2410423876461 | Тукманова Гузель Ильдаровна           |                    | Да               | <b>HeT</b>  |  |  |  |  |

Рис.8.2. Фильтр карт доступа

Выбрав левой кнопкой мыши нужную карту из списка, можно переключиться в режим

«Контрагенты», нажав кнопку .

Чтобы начать работу с неавторизованными картами доступа, по которым был совершен проход, но они не заведены в системе, нажмите кнопку В Неавторизованные на панели команд. Выбрав нужную карту, можно присвоить владельца карты, изменить ее свойства.

# **Изменение свойств карты**

Чтобы изменить свойства карты выберите карту из списка и нажмите кнопку «Свойства» на панели инструментов или выберите соответствующий пункт в контекстном меню выбранной карты (рис.8.1.1).

| $\Box$ Создать $\Box$ $\Box$ Свойства $\Box$ $\Box$ Удалить $\Diamond$ |                                          |               |           |                                                             |             |                  |             |  |  |  |
|------------------------------------------------------------------------|------------------------------------------|---------------|-----------|-------------------------------------------------------------|-------------|------------------|-------------|--|--|--|
|                                                                        | $\vert \mathbf{r} \vert$<br>Номер карты: |               | не более: | 400 - Найти   Ц. Перейти к контрагенту   ⊠ Неавторизованные |             |                  |             |  |  |  |
| Статус                                                                 | Тип карты                                | Код карты     |           | Владелец                                                    | Комментарий | Доступ на объект | Для PayPass |  |  |  |
| Активен                                                                | <b>WC</b>                                | 2266784602153 |           | Тарыкина Анна Михайловна                                    |             | Да               | <b>HeT</b>  |  |  |  |
| Активен                                                                | <b>WC</b>                                | 2965246785013 |           | Исхакова Лилия Наиловна                                     |             | Да               | <b>HeT</b>  |  |  |  |
| Активен                                                                | <b>WC</b>                                | 2372163560485 |           | Галимзянов Руслан Фаридович                                 |             | Да               | <b>HeT</b>  |  |  |  |
| Активен                                                                | <b>WC</b>                                | 2024097168649 |           | Сафиуллина Елена Сергеевна                                  |             | Да               | Her         |  |  |  |
| Активен                                                                | <b>WC</b>                                | 2741872084665 |           | Нефедова Анастасия Викторовна                               |             | Да               | Нет         |  |  |  |
| Активен                                                                | <b>WC</b>                                | 2410424876767 |           | Шевнина Светлана Геннадьевна                                |             | Да               | <b>Her</b>  |  |  |  |
| Активен                                                                | <b>WC</b>                                | 2884610645275 |           | Газеева Надежда Авхатовна                                   |             | Да               | Her         |  |  |  |
| Активен                                                                | <b>WC</b>                                | 2546408617429 |           | Смышляева Роза Фаязовна                                     |             | Да               | <b>Her</b>  |  |  |  |
| Активен                                                                | <b>WC</b>                                | 2962246784015 |           | Шакирова Альбина Рашитовна                                  |             | Да               | <b>HeT</b>  |  |  |  |
| Активен                                                                | <b>WC</b>                                | 2617466241809 |           | Равилова Василя Тагирзяновна                                |             | Да               | Her         |  |  |  |
| Активен                                                                | <b>WC</b>                                | 2372167360487 |           | Гагарина Надежда Николаевна                                 |             | Да               | <b>HeT</b>  |  |  |  |
| Активен                                                                | <b>WC</b>                                | 2731872054669 |           | Хуснутдинов Рафаэль Ваккасович                              |             | Да               | Her         |  |  |  |
| Активен                                                                | <b>WC</b>                                | 2410423876461 |           | Тукманова Гузель Ильдаровна                                 |             | Да               | Her         |  |  |  |
|                                                                        |                                          |               |           |                                                             |             |                  |             |  |  |  |

Рис.8.1.1. Редактирование свойств карт доступа

Появится форма, в которой можно изменить свойства карты, изменяя значения в соответствующих полях (рис.8.1.2). Чтобы сохранить измененные данные, нажмите кнопку «Ok», чтобы закрыть форму без сохранения – кнопку «Отмена».

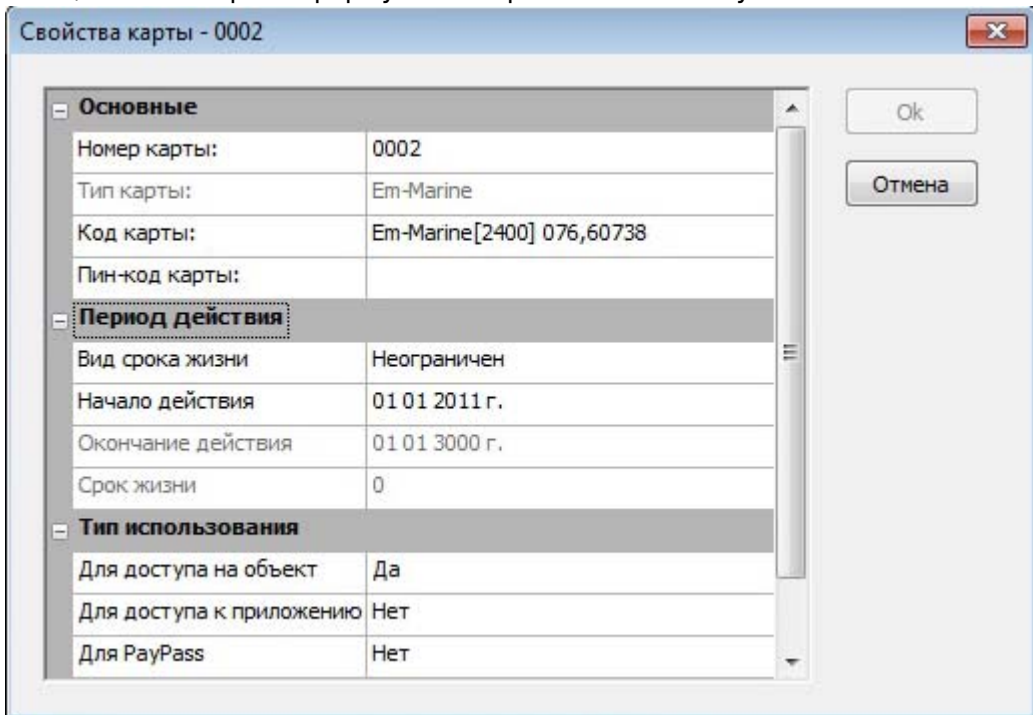

Рис.8.1.2.Редактирование свойств карт доступа

# **Создание карты**

Чтобы завести новую карту в системе нажмите кнопку «Создать» на панели инструментов в окне «Пластиковые карты» (рис.8.2.1). Также вы можете поднести карту к считывателю, и если карта не зарегистрирована в системе, то вам будет предложено ее зарегистрировать.

| • Пластиковые карты                                                                                                    |           |               |           |                                |             |                                                                 |             |  |  |  |  |
|----------------------------------------------------------------------------------------------------|-----------|---------------|-----------|--------------------------------|-------------|-----------------------------------------------------------------|-------------|--|--|--|--|
| $\overline{\text{C}}$ оздать $\overline{\text{X}}$ $\overline{\text{Y}}$ Свойства $\overline{\text{S}}$ $\overline{\text{X}}$ Удалить $\phi$ |           |               |           |                                |             |                                                                 |             |  |  |  |  |
| $\overline{ }$<br>Номер карты:                                                                                                    |           |               | не более: |                                |             |                                                                 |             |  |  |  |  |
| Статус                                                                                                    | Тип карты | Код карты     |           | Владелец                       | Комментарий | Доступ на объект                                                | Для PayPass |  |  |  |  |
| <b>Активен</b>                                                                                                    | WC        | 2266784602153 |           | Тарыкина Анна Михайловна       |             | Да                                                              | Her         |  |  |  |  |
| <b>Активен</b>                                                                                                    | WC        | 2965246785013 |           | Исхакова Лилия Наиловна        |             | Да                                                              | Her         |  |  |  |  |
| <b>Активен</b>                                                                                                    | WC        | 2372163560485 |           | Галимзянов Руслан Фаридович    |             | Да                                                              | Her         |  |  |  |  |
| <b>Активен</b>                                                                                                    | WC        | 2024097168649 |           | Сафиуллина Елена Сергеевна     |             | Да                                                              | Her         |  |  |  |  |
| <b>Активен</b>                                                                                                    | <b>WC</b> | 2741872084665 |           | Нефедова Анастасия Викторовна  |             | Дa                                                              | Нет         |  |  |  |  |
| <b>Активен</b>                                                                                                    | <b>WC</b> | 2410424876767 |           | Шевнина Светлана Геннадьевна   |             | Да                                                              | Her         |  |  |  |  |
| Активен                                                                                                    | <b>WC</b> | 2884610645275 |           | Газеева Надежда Авхатовна      |             | Да                                                              | Her         |  |  |  |  |
| <b>Активен</b>                                                                                                    | <b>WC</b> | 2546408617429 |           | Смышляева Роза Фаязовна        |             | Да                                                              | Her         |  |  |  |  |
| <b>Активен</b>                                                                                                    | WC        | 2962246784015 |           | Шакирова Альбина Рашитовна     |             | Да                                                              | Her         |  |  |  |  |
| Активен                                                                                                    | <b>WC</b> | 2617466241809 |           | Равилова Василя Тагирзяновна   |             | Да                                                              | Her         |  |  |  |  |
| Активен                                                                                                    | WC        | 2372167360487 |           | Гагарина Надежда Николаевна    |             | Да                                                              | Her         |  |  |  |  |
| Активен                                                                                                    | <b>WC</b> | 2731872054669 |           | Хуснутдинов Рафаэль Ваккасович |             | Да                                                              | Her         |  |  |  |  |
| Активен                                                                                                    | WC        | 2410423876461 |           | Тукманова Гузель Ильдаровна    |             | Да                                                              | Her         |  |  |  |  |
|                                                                                                    |           |               |           |                                | $400 \div$  | <b>В Найти</b>   Щ. Перейти к контрагенту   23 Неавторизованные |             |  |  |  |  |

Рис.8.2.1. Создание карты доступа

В появившемся окне «Новая карта» задайте свойства новой карты: ее номер, тип, код, период действия и тип использования (рис.8.2.2). При втором варианте регистрации поле «Код карты» уже содержит информацию о карте. После того как необходимые данные введены нажмите кнопку «Ok».

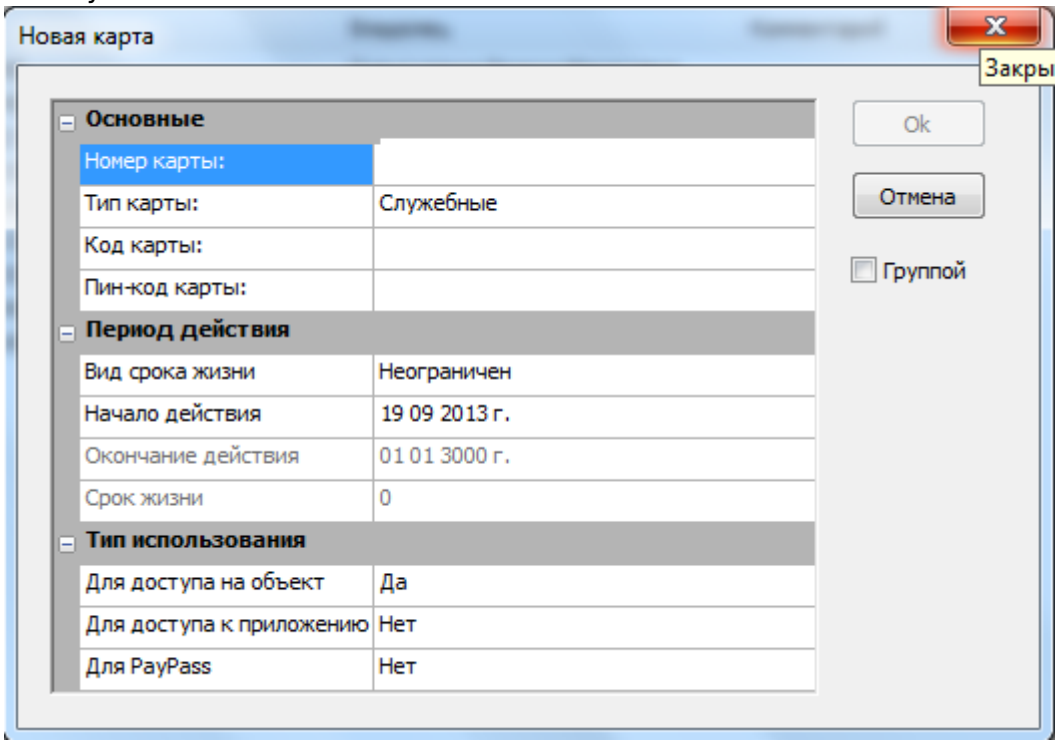

Рис.8.2.2.Создание карты доступа

В данном окне можно создавать карты группой.

#### **Для этого необходимо:**

- Поставить галочку в пункте «Группой» (рис.8.2.3);
- Отметить с какой цифры начинать нумерацию карты («С номера» на рис.8.2.3. Данный номер будет отображаться в столбце «Номер карты»);
- Поочередно подносить карты к считывателю (при этом цифра в поле «С номера» автоматически будет увеличиваться на 1 рис. 8.2.4);
- Закрыть данное окно;
- Нажать на кнопку «Найти» (рис. 8.2.5);
- После чего вы увидите внесенные карты (рис. 8.2.5).

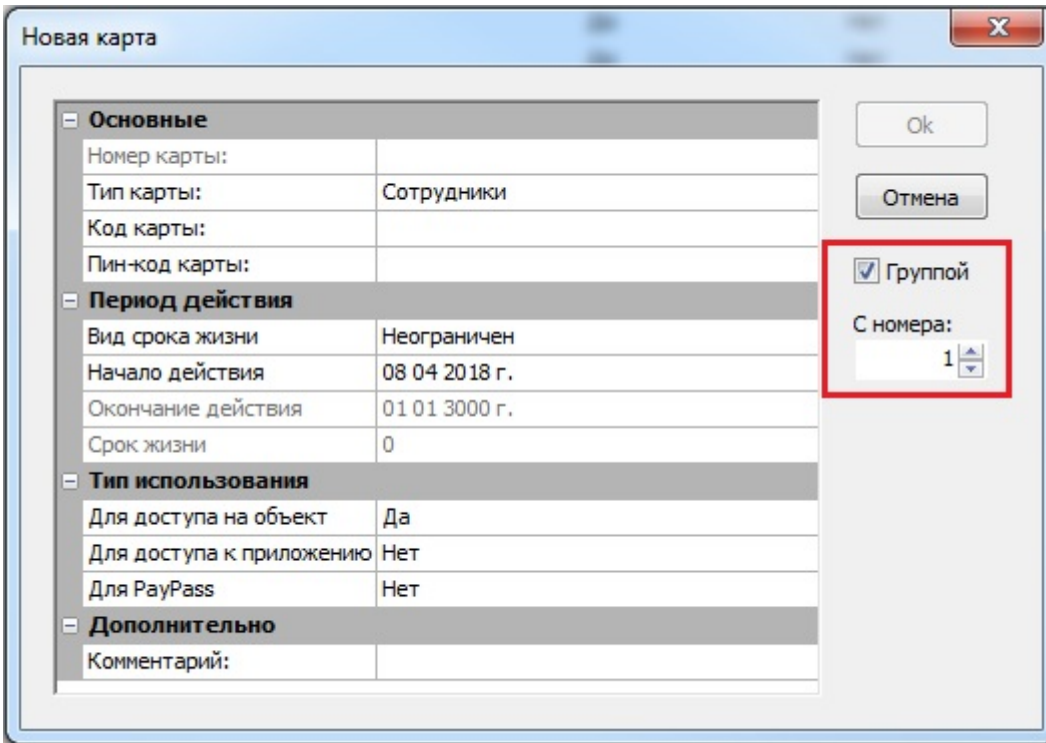

Рис.8.2.3.Создание карт группой

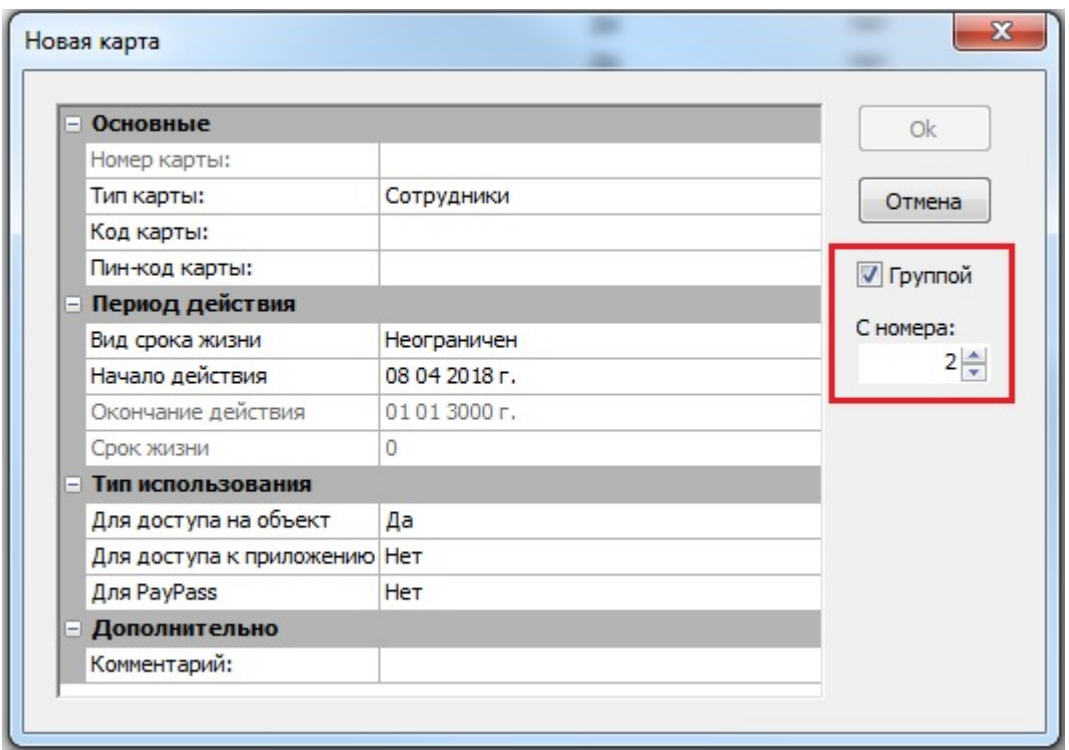

Рис.8.2.4.Увеличение номера

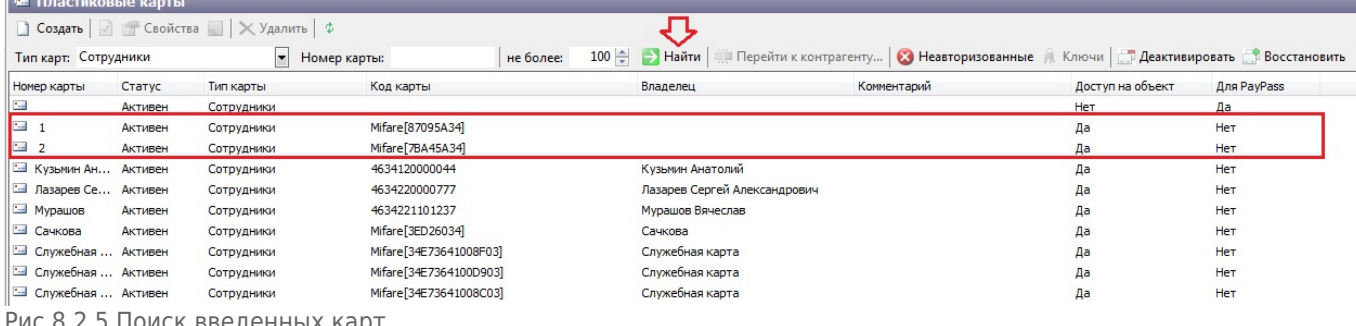

Рис.8.2.5.Поиск введенных карт

### **Управление статусом карты**

Карта может иметь два статуса: активен и блокирован. Для того чтобы изменить текущий статус карты выберите карту и нажмите кнопку «Запретить/Разрешить» (в зависимости от текущего статуса) на панели инструментов или выберите соответствующий пункт в контекстном меню карты (рис.8.3.1).

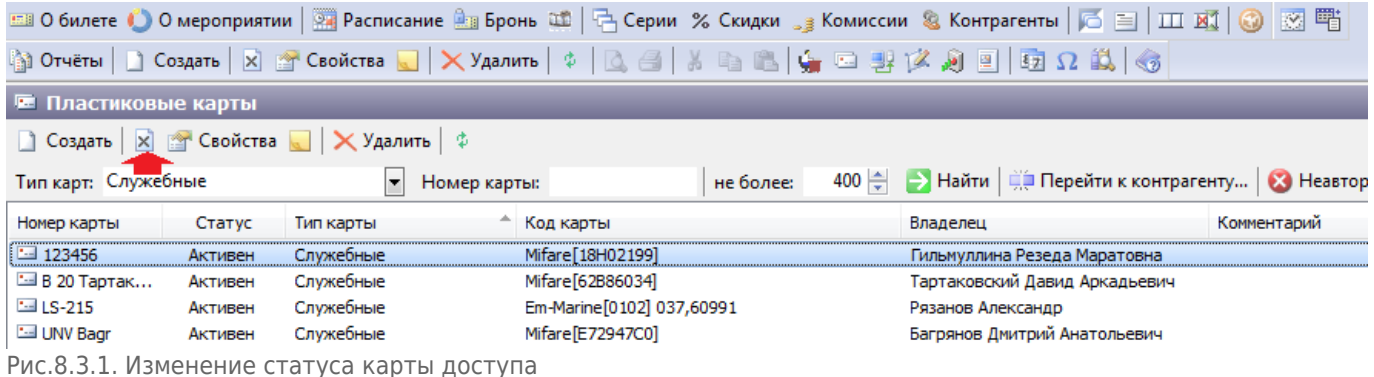

# **Удаление карты**

Чтобы удалить карту из системы сначала необходимо удалить связь данной карты с клиентом (в режиме работы с контрагентами). Затем нажать кнопку «Удалить» на панели инструментов (рис.8.4.1).

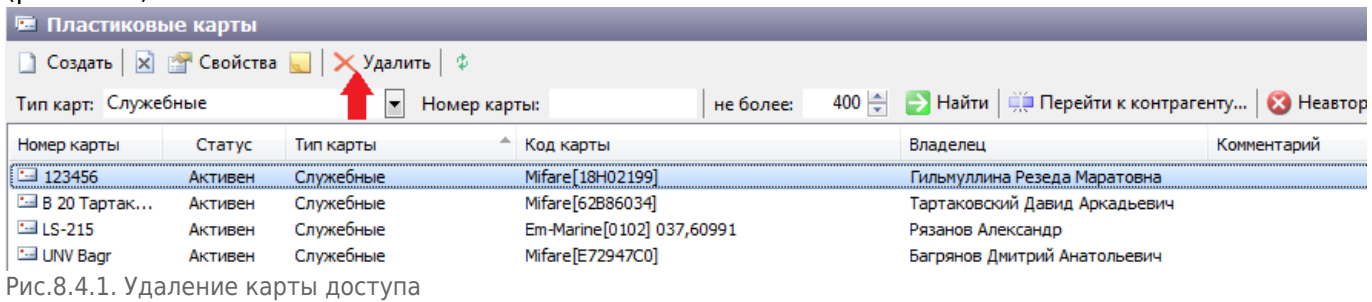

From: <http://lenta-fitness.infomatika.ru/> - **lenta-fitness** Permanent link: **[http://lenta-fitness.infomatika.ru/manager/karty\\_dostupa](http://lenta-fitness.infomatika.ru/manager/karty_dostupa)** Last update: **21.05.2020 11:43**

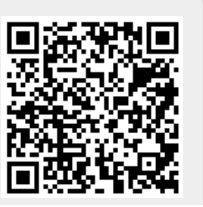